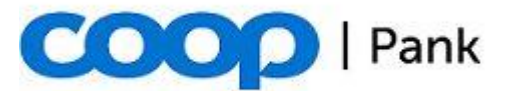

1. november 2022

## **Руководство по генерированию пары ключей Gateway**

Для приложения Gateway необходимо создать отдельно пару ключей RSA.

Длина сгенерированного клиентом приватного ключа должна быть по крайней мере 4096 бит.

Ниже мы опишем, как создать приватный ключ и запрос сертификата (CSR) с использованием **OpenSSL** [\(www.openssl.org\)](http://www.openssl.org/):

1. Для создания приватного ключа используйте команду:

openssl genrsa -out PRIVAATVOTI.pem 4096

## **NB! Храните приватный ключ и пароль в секрете!**

2. Создайте запрос сертификата для существующего приватного ключа при помощи следующей команды:

openssl req -new -key PRIVAATVOTI.pem -out Saada\_Cooppank.pem

Введенные данные не являются существенными и могут остаться пустыми.

3. Отправьте файл Saada\_Cooppank.pem своему менеджеру корпоративных клиентов **с цифровой подписью законного представителя компании**.

Если созданный приватный ключ предназначен для использования в тестовой среде Sandbox, то цифровая подпись не нужна, и его можно отправить нам через ходатайство на сайте Gateway.

4. Coop Pank отправит в ответ выданный банком сертификат доступа к Gateway.

**NB! Пожалуйста, храните свой приватный ключ в секрете и не передавайте его третьим лицам, в т.ч. банку.**

**NB! В случае, если приватность ключа будет нарушена, об этом необходимо незамедлительно оповестить банк!**